## ご利用時間

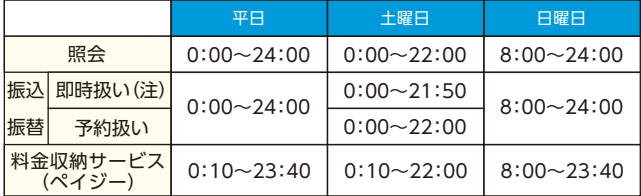

(注)モアタイム(平日の8:30~15:00以外の時間帯)における「即時扱い」 は、振込先口座の預金種類または振込先金融機関の都合により、お取扱い できない場合があります。また、「即時扱い」であっても振込先金融機関の 都合により、振込先口座への入金が翌営業日となる場合があります。 ※祝休日の取扱時間は、該当曜日の取扱時間となります。

※定期メンテナンスにより、以下の時間帯はサービスを一時停止します。 【毎日】0:00~(10秒程度)および5:00~(10分程度)

【月曜日】0:00~7:00 【年末年始】〔12/31〕22:00~ 〔1/1〕8:00 ※上記以外にも、臨時メンテナンスによりサービスを一時停止する場合が あります。

※料金収納サービスについては、各収納機関が別途休止時間を定めた場合、 上記時間内であってもご利用できないことがあります。

#### アクセス方法

■ パソコン/スマートフォン https://www.gifushin.co.jp/

■モバイル 各社の公式メニューよりアクセスしてください。

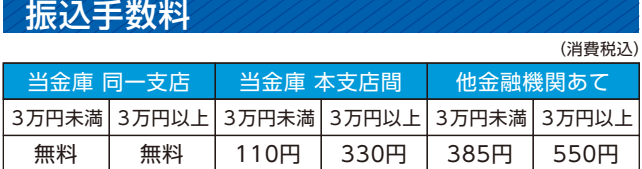

## お問合せ先

(日・祝休日、12/31~1/3を除く) ダイレクトバンキングセンター ムーミン支店 フリーダイヤル:0120-6388-03 平日9:00~19:00 土曜日9:00~17:00

(令和3年11月1日現在)

46007 201804

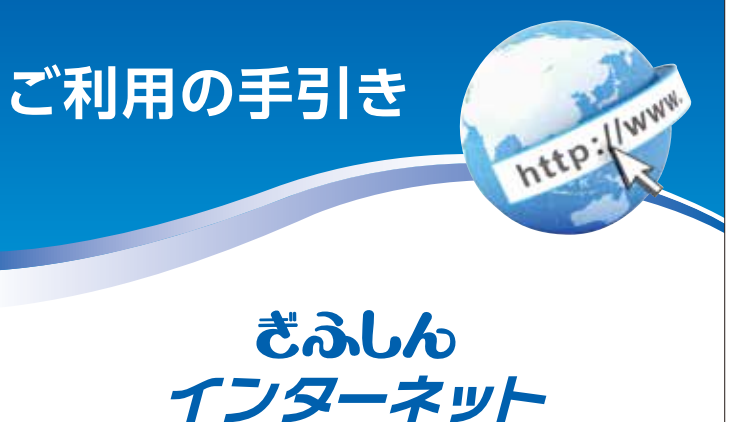

# **バンキングサービスⅡ** ご利用開始のご案内 サービス内容のご案内 ご利用環境 ご利用開始までの流れ(パソコン) ご利用開始までの流れ(スマートフォン) 5 (サービスをご利用いただく前に) PhishWallプレミアムをご利用ください

- 振込操作の流れ  $17 -$ 
	- 定期預入操作の流れ
- よくあるご質問 /ご注意事項 23

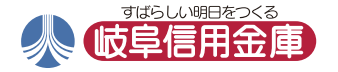

# ぎふしん **インターネットバンキングサービス**Ⅱ **ご利用開始のご案内**

この度は、ぎふしんインターネットバンキングサービスⅡを お申込みいただき、誠にありがとうございます。 お客さまの登録手続が完了し、 本サービスがご利用いただけるようになりましたので、 ご案内申し上げます。 今後とも引続きご愛顧を賜りますよう、 よろしくお願い申し上げます。

## 1. 送付書類

(1)「ぎふしんインターネットバンキングサービスⅡご契約者カード」 (2)「ぎふしんインターネットバンキングサービスⅡご利用の手引き」

## 2. 初回ログインについて

 申込書にご記入(アプリバンキングはご入力)頂いた「初回ログイ ンパスワード」は、仮パスワードとして登録されています。本サービ スをご利用いただく為には、初回ログイン時にご自身で正式なログ インパスワードに変更していただく必要があります。

「ご利用の手引き」をご覧の上、手順に沿って登録を行ってください。 ※「パソコン・スマートフォン」と「携帯電話(モバイル)」では、同

 じパスワードが使用できません。それぞれ異なるログインパス ワードをご登録ください。

※システムの都合上、「初回ログインパスワード」の英文字は、全て 小文字でご入力いただく必要がございます。ご注意ください。

 ※初回ログインパスワードについては細心の注意を払って登録処 理を行っておりますが、ログインできない場合には、右記フリー ダイヤルにお問合せください。

## 3. ワンタイムパスワードについて

入力の都度、番号が変化する使い捨ての パスワードで、スマートフォンにアプリを インストールしてご利用いただきます。 アプリケーションが、一定時間(30秒) ごとにワンタイムパスワードを自動 生成します。

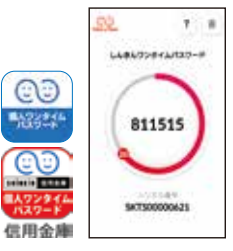

#### お振込等のご利用にあたっては、ワンタイムパスワードの入力が必要

となりますので、初回ログイン後、ワンタイムパスワードのインストール と利用登録を必ず行ってください。

#### 4. お客さまへのお願い

ログインに必要な「契約者ID」と、「資金移動パスワード<sup>(注)</sup>」が 記載されています。このカードは再発行することができません。 万一紛失されますと現在の契約をご解約の上、改めてお申込 手続きしていただくことになります。 ご契約者カードの管理には十分ご注意ください。 (注)平成28年11月以降、お振込では利用しなくなりました。 (1) ご契約者カードについて

- 本サービスには、ご利用口座のお振込やお引落しなどをEメール で通知する機能があります。万一の時には不正利用の早期発見に つながりますので、「契約者情報変更」の 「Eメール設定」により、 Eメール通知の登録を行っていただくことをお勧めします。 登録方法などご不明な点は、下記フリーダイヤルにお問合せくだ さい。 (2) Eメールアドレスの登録について
- (3) 利用限度額について

初期設定は**100万円**(1回あたり・1日あたり)です。 利用限度額を変更される場合は、「契約者情報変更」の「利用限度 額変更」により変更を行ってください。

#### お問合せ先

(日・祝休日、12/31~1/3を除く) ダイレクトバンキングセンター ムーミン支店 フリーダイヤル:0120-6388-03 平日9:00~19:00 土曜日9:00~17:00

# サービス内容のご案内

#### 残高照会

ご利用口座の残高(現在、前日、前月末)および支払可能額を照会できます。

#### 入出金明細照会

日付、期間、件数のいずれかをご指定いただくことによりご利用口座 の入出金明細を照会できます。(2ヵ月)

■照会した入出金明細をCSVファイル形式でダウンロードする ことも可能です。

#### 保有資産照会

当金庫でご契約いただいている金融資産の一覧がグラフを交えて照会 できます。

■照会可能な金融資産は以下のとおりです。 ・円預金・債券・投資信託・外貨預金・保険(生命保険) ※投資信託および保険は前営業日の保有資産を表示します。 ※外貨預金は当金庫の公示相場(仲値)で換算した参考金額です。

#### 取引履歴照会

本サービスご利用の取引履歴を照会できます。

■過去3ヵ月分の本サービスご利用の取引履歴を照会できます。

#### 振 込

ご指定の振込先口座へ振込ができます。

- 当日振込、予約振込のどちらも利用できます。
- ■振込の資金および手数料は、ご指定の口座から引き落とします。 ※予約振込の場合、指定日前日にご指定の口座の残高を確保しておいて ください。指定日前日の最終残高が引落し金額に足りない場合は、未 処理となり振込みされません。再度、振込をやり直していただく必要
- があります。 (注)モアタイム(平日の8:30 ~15:00以外の時間帯)における「即時扱 い」は、振込先口座の預金種類または振込先金融機関の都合により、お 取扱いできない場合があります。また、「即時扱い」であっても振込先 金融機関の都合により、振込先口座への入金が翌営業日となる場合が あります。
- ※振込先の金融機関の口座名義人を事前に確認することができます。 取引内容、利用可能時間帯に制限がありますので、詳しくは当金庫 までお問い合わせください。
- ■振込先口座情報を最大99件まで登録できます。
- 一度ご利用いただいた振込先口座情報をご登録いただくことで、 次回からは同じ振込先へ簡単に資金移動が可能となります。 〈ご注意〉

ワンタイムパスワード未登録のお客さまは、お振込がご利用いただけません。

#### 振込予約取消

予約中(振込指定日が未到来のお取引)の振込取引を取消できます。

#### サービス利用口座の追加申込

サービス利用口座の追加申込の手続きができます。

## 定期預金

- ■定期新約
- 定期口座の新規開設ができます。
- ■定期預入
- 既にお持ちの定期預金口座に追加の預け入れができます。 ■定期口座照会
- 定期預金の預入明細の照会ができます。
- ■定期解約
- 定期預金の解約ができます。(※中途解約はできません)
- ※インターネットバンキングにて解約ができない場合は、窓口にお越 しください。

http://www.

#### 税金・各種料金の払込みサービス(ペィッー)

当金庫所定の官庁、企業、自治体など収納機関に対して税金・各種料金 の払込みができます。

- ■収納機関の請求内容および収納手続き結果などにつきましては、直接 収納機関へお問い合わせください。
- ※一度ご依頼いただきました払込みにつきましては、取消いたしかね ますのであらかじめご了承ください。

〈ご注意〉

ワンタイムパスワード未登録のお客さまは、税金・各種料金の払込みが ご利用いただけません。

## Eメール通知サービス

以下の内容をご登録いただいたEメールアドレス宛に連絡します。

- ■ご利用口座に入出金の取引があった場合
- ■ログインパスワード変更、利用限度額変更、Eメール設定等の契約者 情報変更をされた場合
- ■暗証番号不一致によりお取引がロックされた場合 など
- ※通知サービスをご利用される場合は、「契約者情報変更」の「Eメール 設定」にてEメールアドレスのご登録が必要です。
- ※詳しいサービス内容につきましては、当金庫までお問い合わせください。

#### 資金移動ロック・ロック解除(携帯電話のみ)

パソコンやスマートフォンから当金庫インターネットバンキングを ご利用になる際に、携帯電話から振込および税金・各種料金の払込み 操作をロックしておくことにより、不正な操作を行わせないための セキュリティ機能です。

※本機能は携帯電話からの「資金移動ロック・ロック解除」の操作を 行うものであり、パソコンやスマートフォンからは「資金移動ロック・ ロック解除」の操作を行うことができません。また、携帯電話から の振込は、「資金移動ロック・ロック解除」の対象外となりますので 「資金移動ロック」した場合でも振込が行えますので、ご注意ください。

#### IB取引中止

本サービスの利用を停止することが可能です。 なお、本サービスのご利用を再開する場合は、当金庫所定の手続きが 必要となります。

※詳しい内容につきましては、当金庫までお問い合わせください。

# ご利用環境

# ブラウザ(パソコン)でのご利用環境

ご利用環境の対応バージョンについては、随時見直されます。 最新の対応状況は、当金庫ホームページをご覧ください。

#### **NANANANANANA ご注意 NANANANANAN**

企業内LANからインターネットをご利用されている際に、個別の 設定(特定のアドレス制限)がなされている時には、ご利用いただけ ない場合があります。

#### スマートフォンし‱機携帯電話)でのご利用環境

iOS、Android 端末でご利用できます。 ご利用環境(OS、ブラウザ) の対応バージョンについては、随時見直されます。 最新の状況は、 当金庫ホームページでご確認ください。

#### モバイル(携帯電話)でのご利用環境

■利用可能機種

・NTT docomo ・・・・・・・・・・・・・・・・・・iモード ・au・・・・・・・・・・・・・・・・・・・・・・・・・・・・・EZweb ・SoftBank・・・・・・・・・・・・・・・・・・・・・・・Yahoo!ケータイ

#### ご注意

今後発表される機種については順次対応してまいります。 なお、既存機種のうち一部の機種についてはご利用いただけない 場合があります。

#### セキュリティについて

契約者 ID と 2 種類のパスワード管理、さらに電文の暗号化、強制 ログアウト機能によりセキュリティを強化しています。

◆契約者ID

 ログインする際に入力していただくIDです。契約者IDは、お 客様の申込手続きが終了しましたら、当金庫にお届けのご本人 様住所宛に金庫所定の方法で通知します。

◆ログインパスワード 契約者IDでログインする際に入力していただくパスワードです。 お申込時に6桁の半角英数字(\*)で初回パスワードをお届け いただきます。初回サービスご利用時に6~12桁の半角英数字 (\*)による正式パスワードに変更のうえご利用ください。 \*数字と英字をそれぞれ1文字以上使用していただきます。 英字は大文字・小文字を区別いたしますのでご注意ください。 \*パソコンからのご利用時、ログインパスワードの入力には、 ソフトウェアキーボードをご利用いただけます。

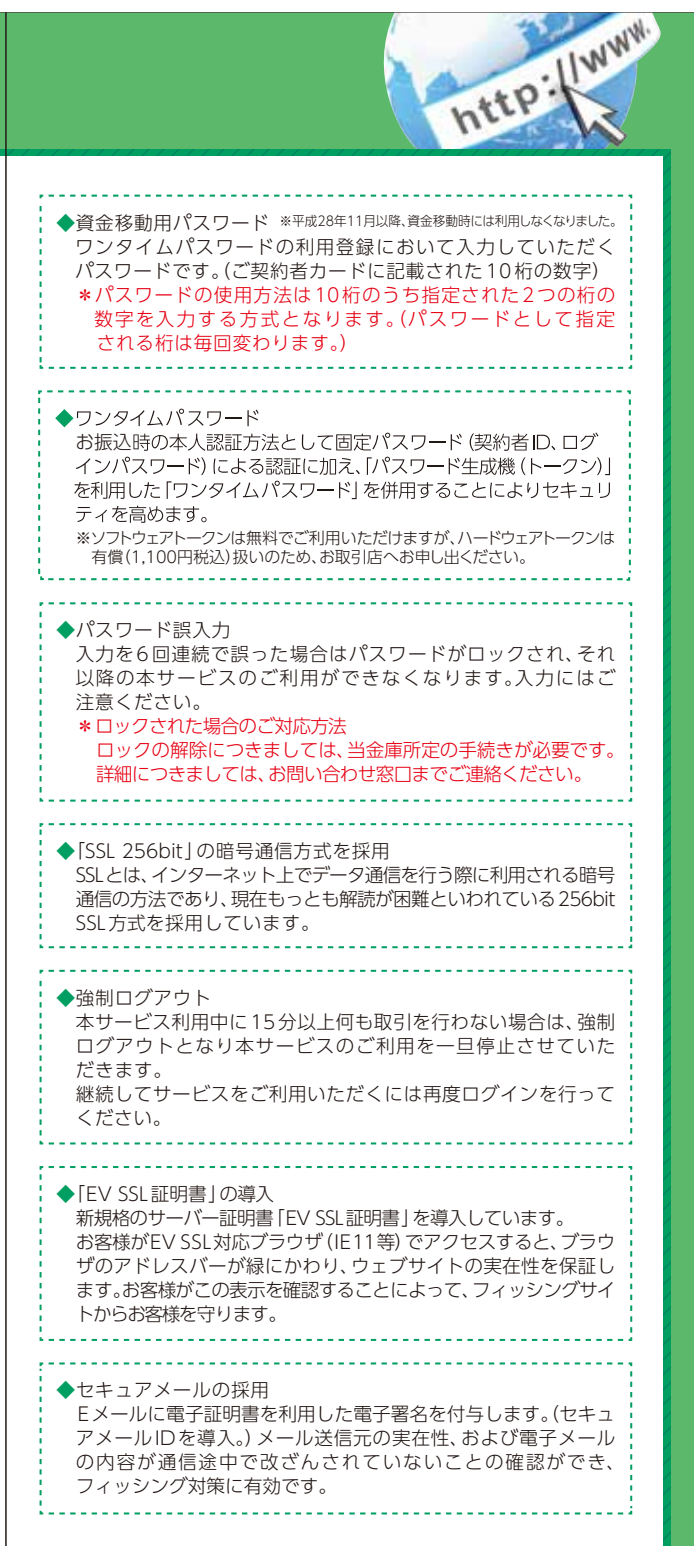

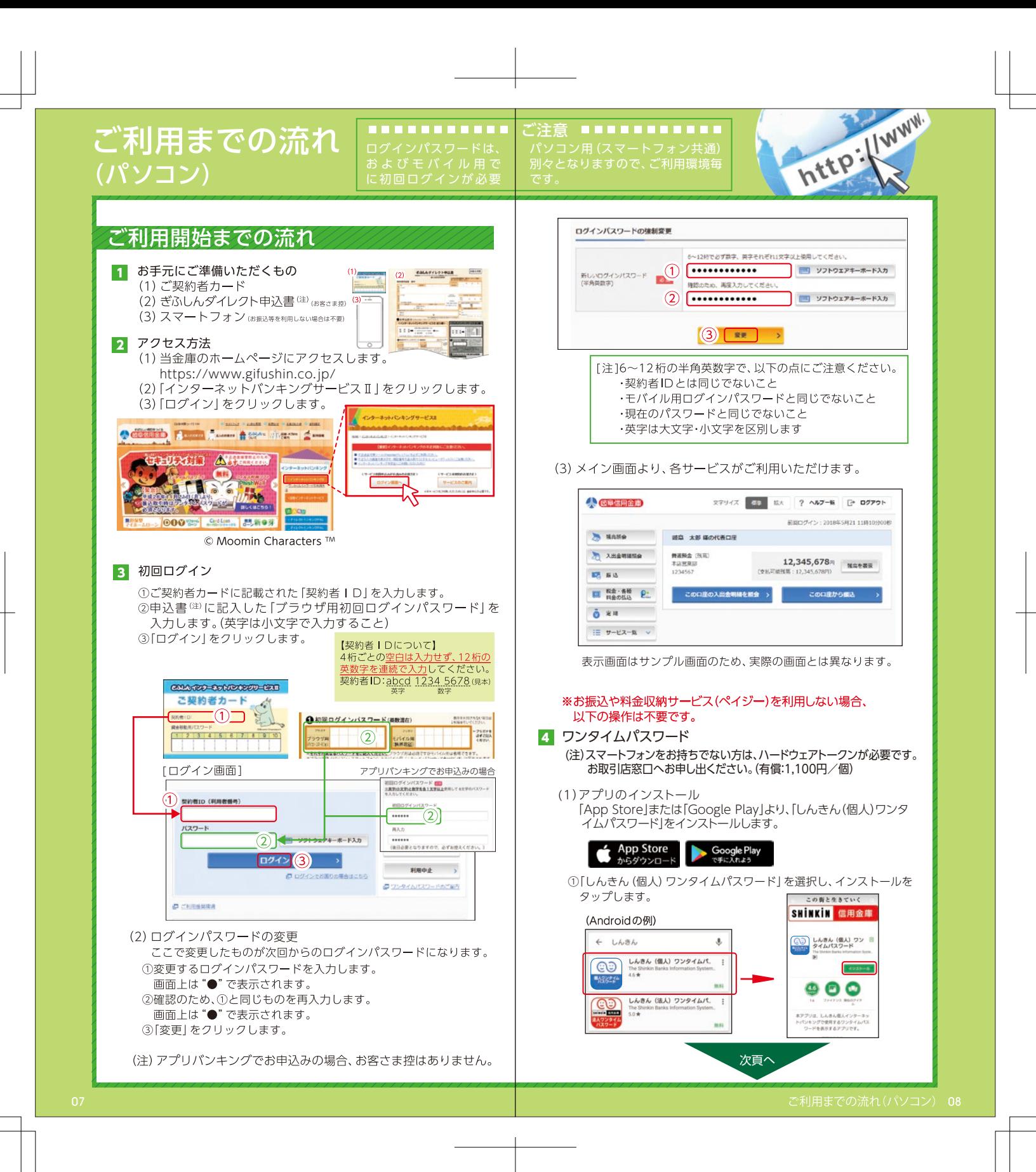

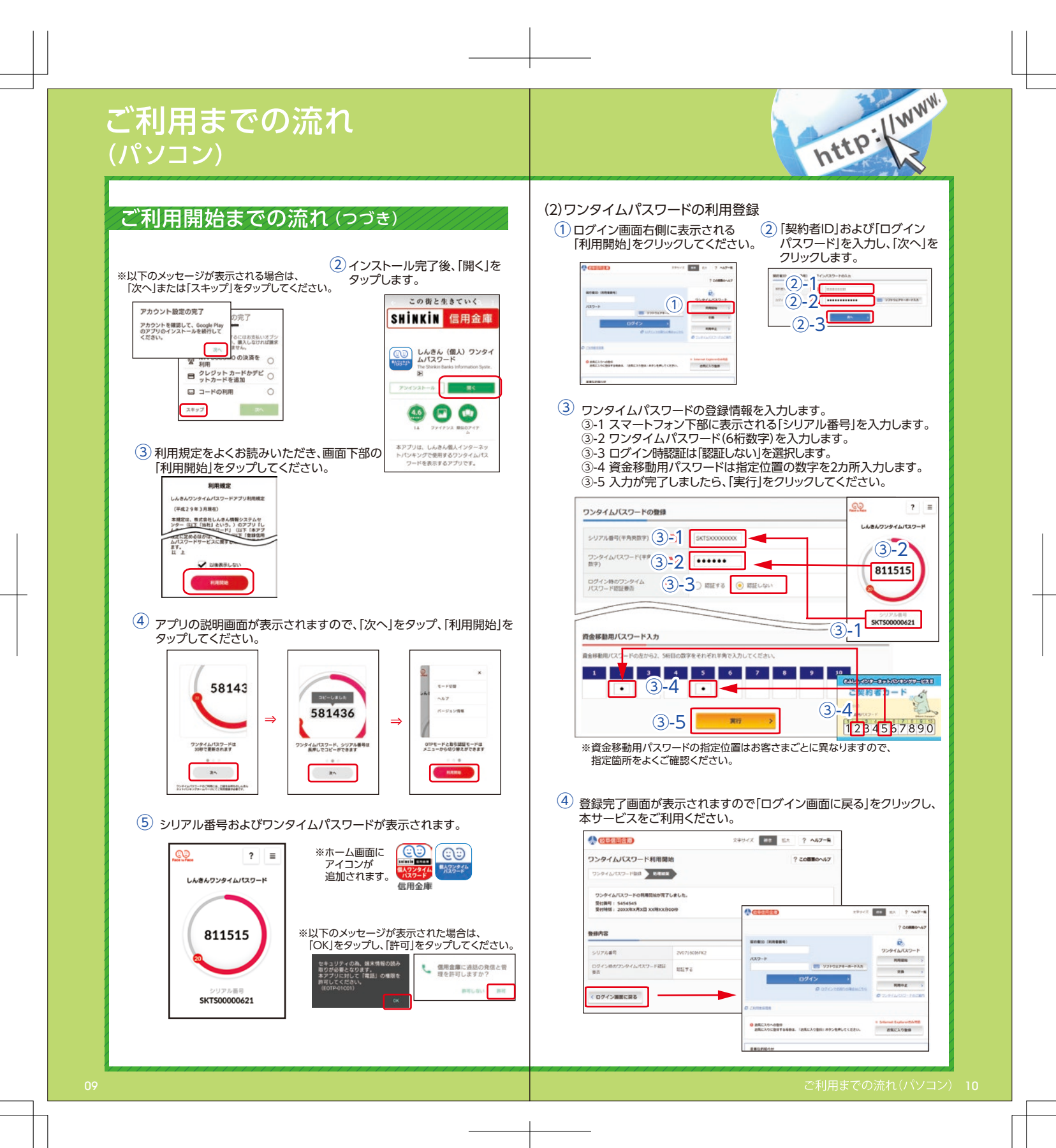

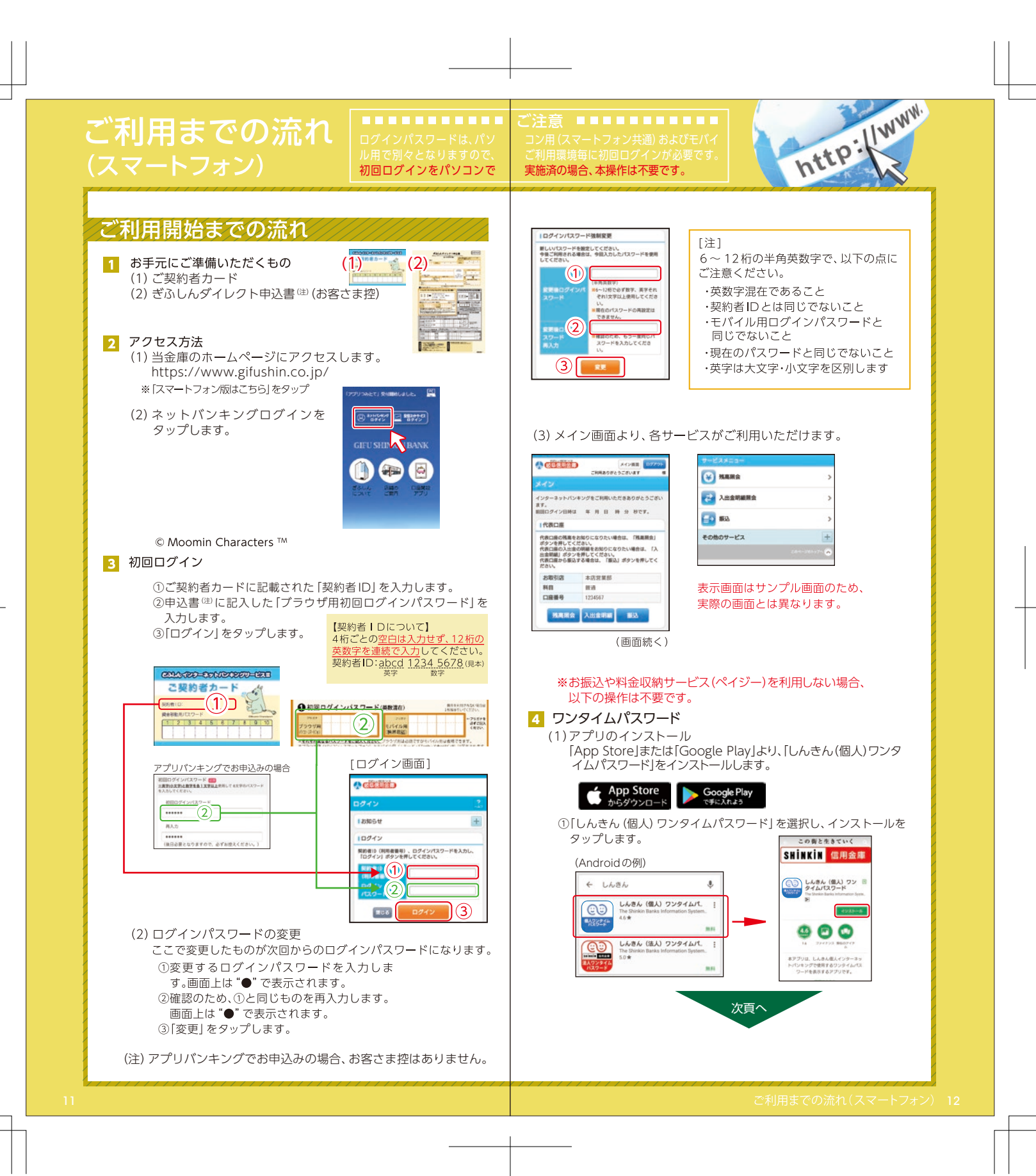

# ご利用までの流れ

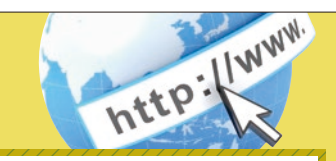

 $(2) - 3$  $(2) - 2$  $\mathbb{R}(2)$ -1

利用機器

(2) ワンタイムパスワードの利用登録

 $\circled{3}$ 

 $\frac{3-2}{1}$  811515

**GD** 

ログイン時認証は「認証しない」

を選択し「登録」をタップします。

しんきんワンタイムパスワード

SKTS00000621

4

(注)

 $=$  $\overline{\phantom{a}}$ 

ワンタイムパスワードの利用登録を行います。<br>契約者ID、ログインパスワードを入力し、「次へ」ポタン<br>を押してください。

 $3 - 4 - 3 - 5$ 

COLORED COMPOSITION ご契約者カード

# ご利用開始までの流れ(つづき)

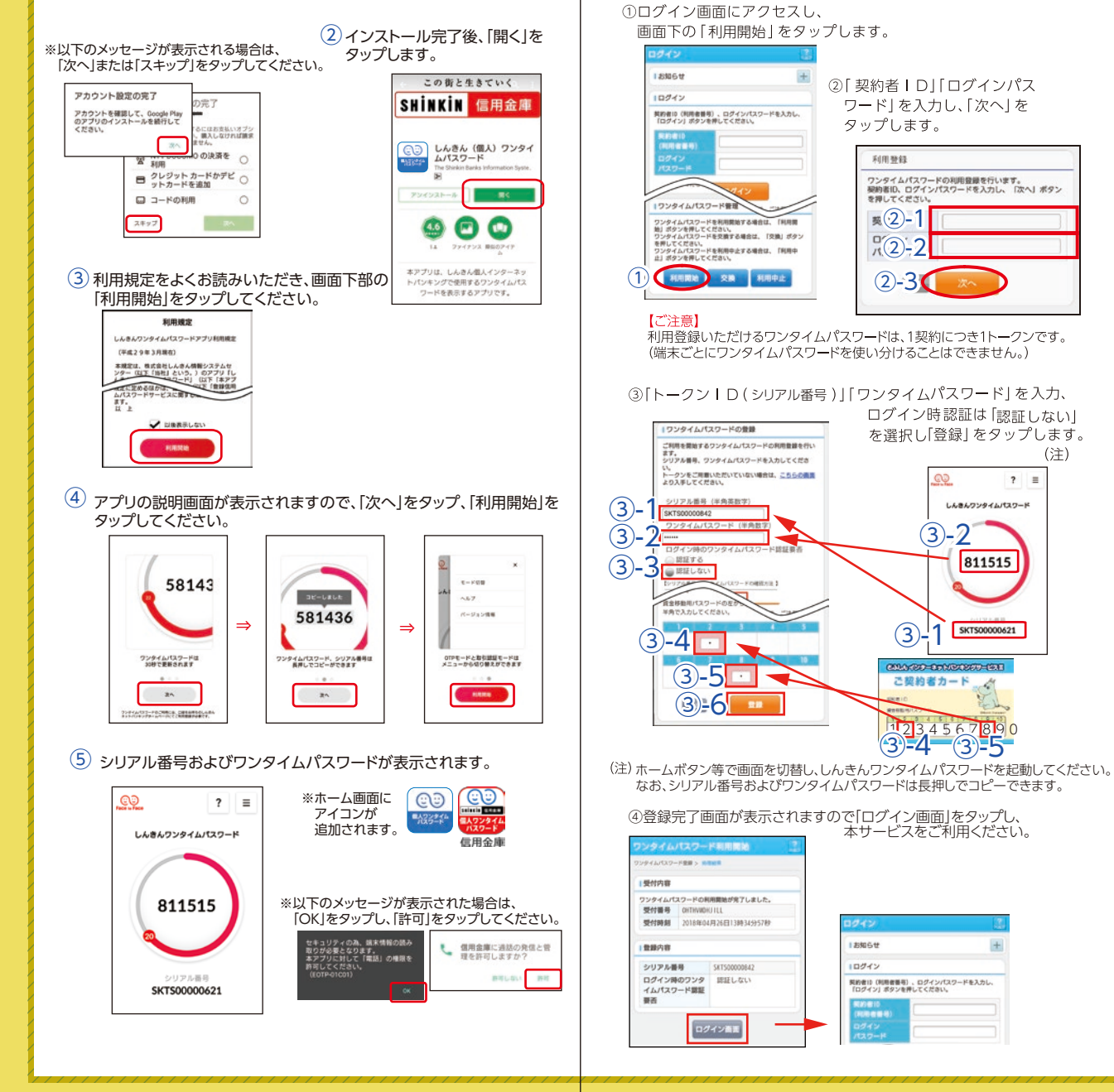

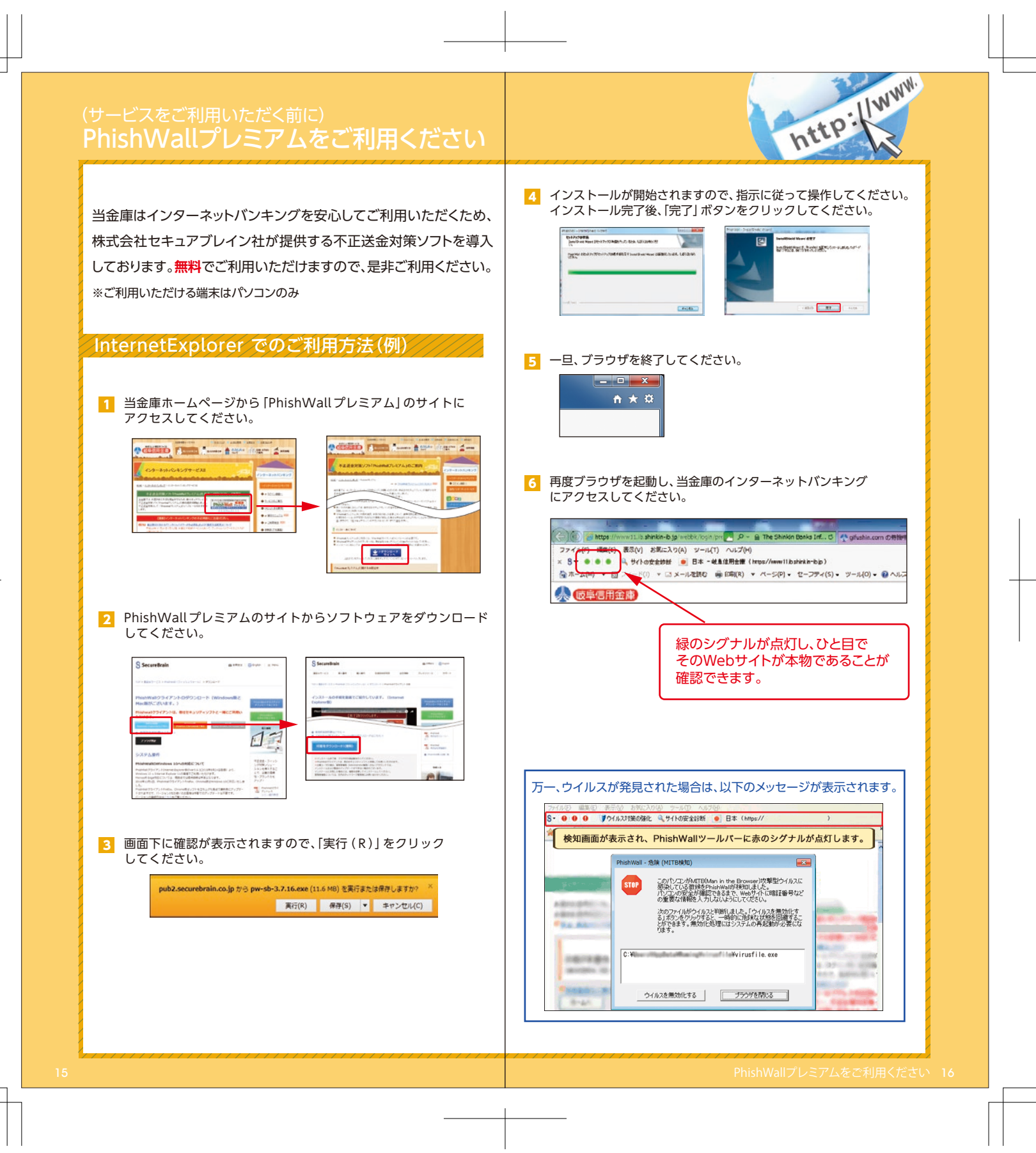

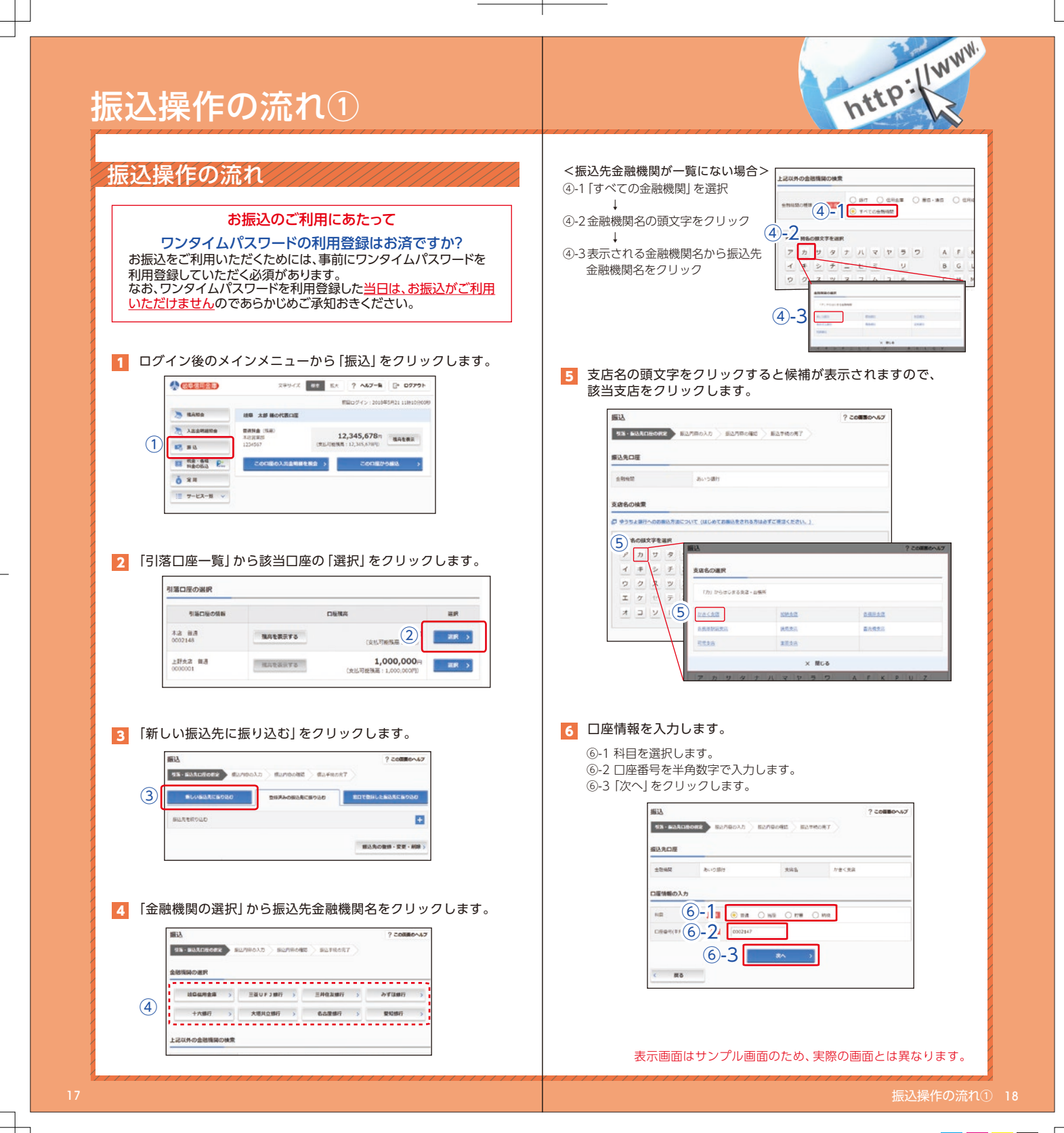

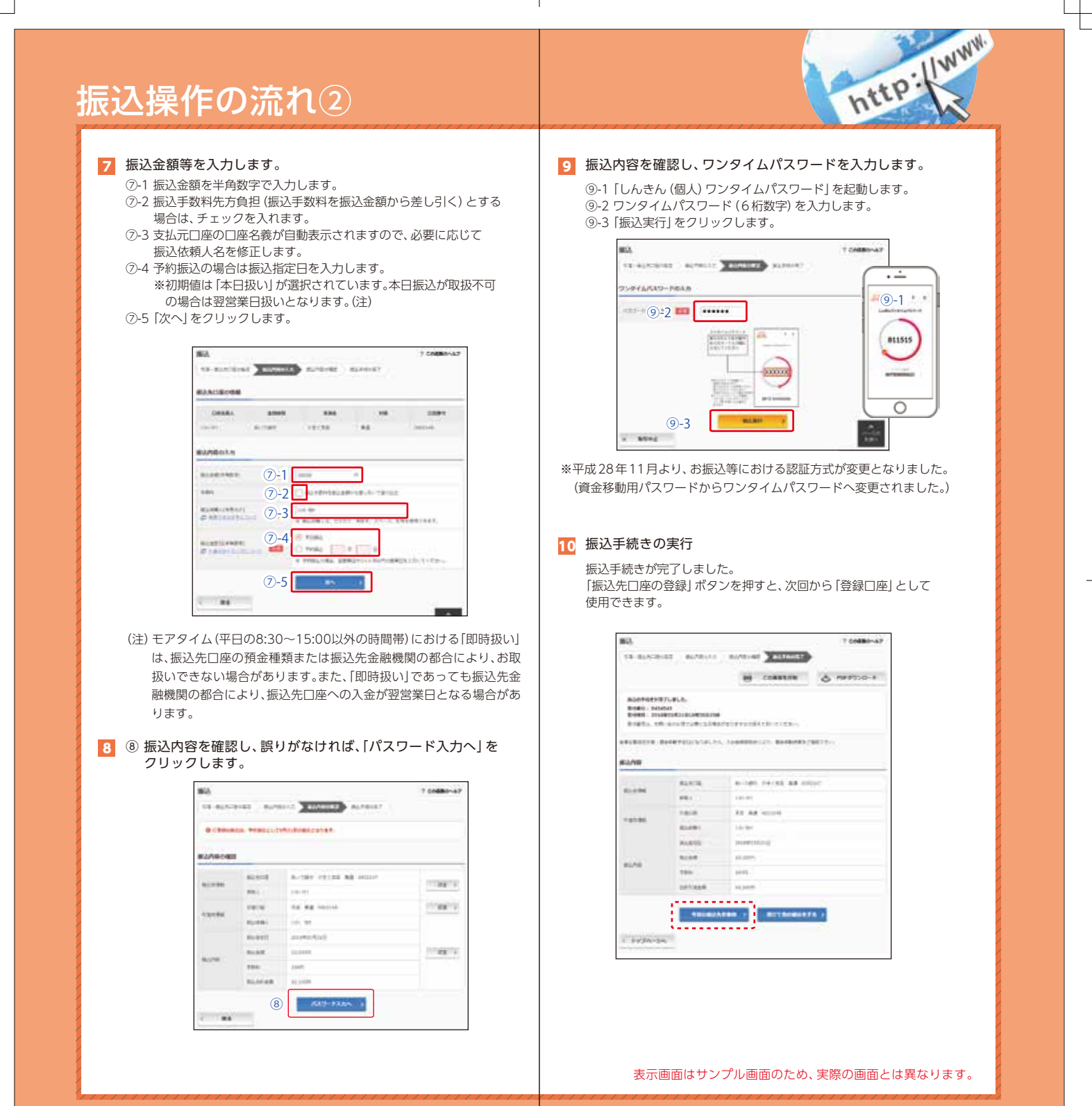

19 20 - アンディスク - アンディスク - アンディスク - アンディスク - アンディスク - アンディスク - アンディスク - アンディスク - 振込操作の流れ② - 20

 $|C|M|Y$ 

**IK** 

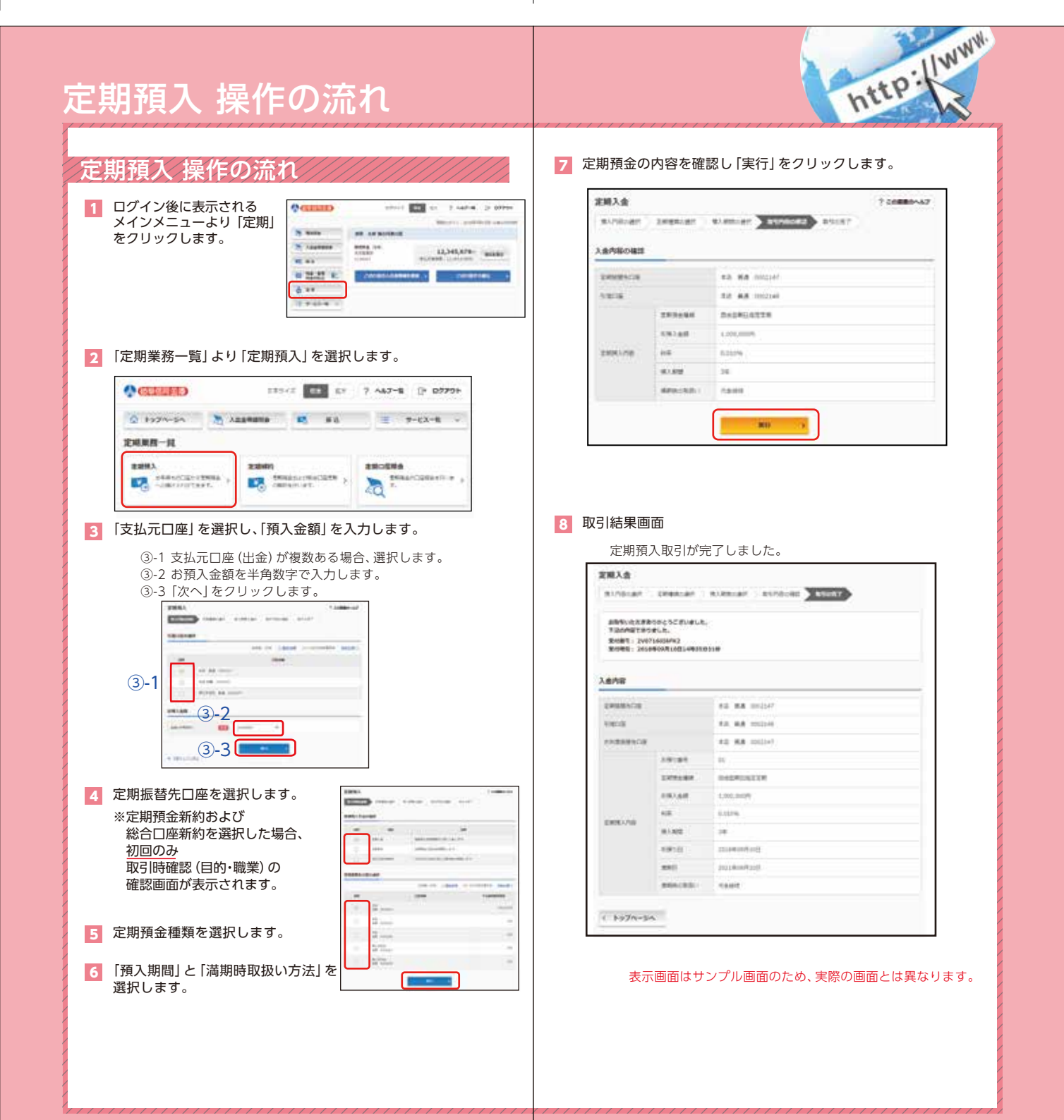

21 21 22 また、このように、このように、このように、このように、このように、このように、このように、このように、このように、このために、このために、22 2

# よくあるご質問/ ご注意事項

# http://www. Q.6 ワンタイムパスワードは必ず利用登録しなければなりませんか? お振込や料金収納サービス(ペイジー)をご利用の際は、必須と なりますので、必ず利用登録してください。 ただし、残高照会や入出金明細照会のみのご利用で、お振込等を 利用しないお客さまは、利用登録していただく必要はありません。 -------------------------------Q.7 携帯電話(ガラケー)で、ワンタイムパスワードを利用するには<br>- ペンストーン・ディー・アート? どうすればいいですか? 携帯電話はソフトウェアトークンが利用できませんので、ハード ウェアトークン(1,100円/個)が必要となります。お取引店窓口へ お申し出ください。

#### Q.8 スマートフォンを買い替えました。

A.6

A.7

#### インターネットバンキングはそのまま利用できますか? 旧スマートフォンにインストールされていたワンタイムパスワードを 解除する必要があります。 A.8

#### 至急、ダイレクトバンキングセンター(0120-6388-03)へご連絡 ください。 ※残高照会や入出金明細はそのままご利用いただけます。

#### 利用口座を追加するにはどうすればいいですか? Q.9 また代表口座の変更はできますか?

#### 利用口座の追加は、契約者情報変更メニューの「口座追加」で 利用口座を追加することができます。 なお、代表口座は変更できませんので、一旦解約手続きを行った後、 新たな代表口座で新規にお申込いただく必要があります。 A.9

#### - 23 - アンディスク - アンディスク - アンディスク - アンディスク - アンディスク - アンディスク - アンディスク - アンディスク - オイカるご質問/ご注意事項 - 24 -

![](_page_12_Picture_244.jpeg)

No.4\_ しんきん個人 IB\_ ご利用の手引き \_ 旧共同個人 IB 向け

# $C$   $M$   $Y$   $K$

![](_page_13_Picture_16.jpeg)